# **HUBSPOT SETUP GUIDE**

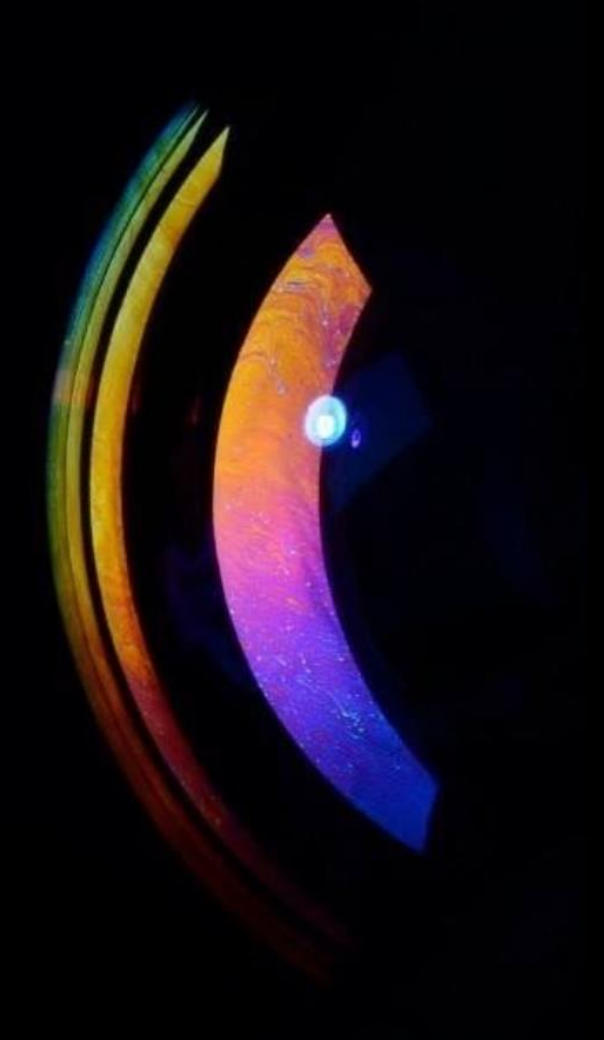

from Data Driven Finance

# <span id="page-1-0"></span>Contents

 $\overline{\mathsf{x}}$ 

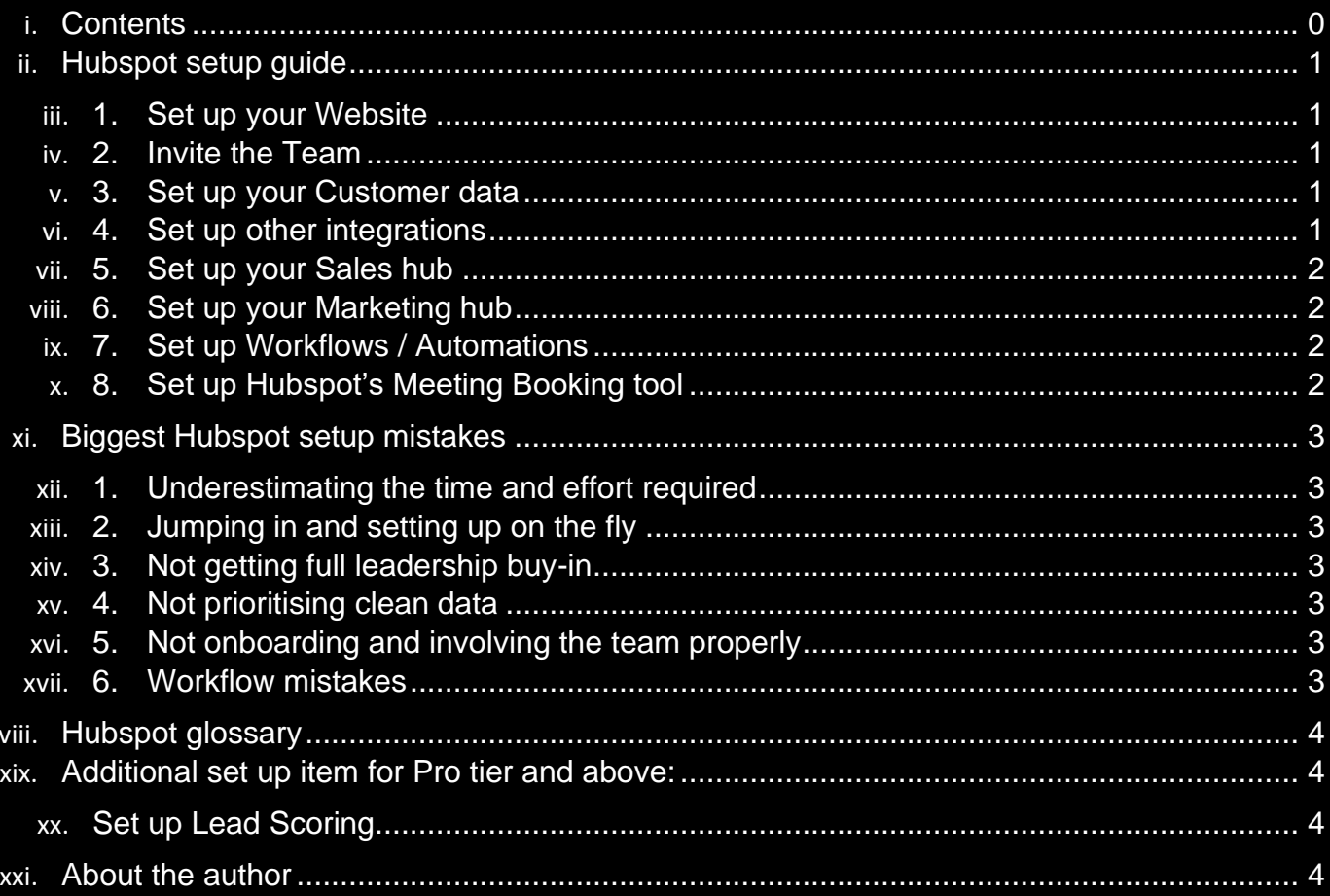

### <span id="page-2-0"></span>**Hubspot setup guide**

*"Document everything as you go along – or staff will stop using it"*

*"Reward proper usage according to goals, e.g. 10 new deals added to Hubspot = xx reward"*

#### <span id="page-2-1"></span>**1. Set up your Website**

- a. Connect your [domain to Hubspot](https://knowledge.hubspot.com/domains-and-urls/connect-a-domain-to-hubspot)
- b. Install the [HubSpot tracking code](https://knowledge.hubspot.com/reports/install-the-hubspot-tracking-code)
- c. Is your website somewhere you are driving traffic to?
	- i. Decide how this will work, with your marketing team
	- ii. What content are you directing them to?
		- 1. Contact forms
		- 2. Blog articles
		- 3. Free resources

#### <span id="page-2-2"></span>**2. Invite the Team**

- a. Sales and marketing staff
- b. Make sure they're involved in setting up *their* sections!

#### <span id="page-2-3"></span>**3. Set up your Customer data**

- a. Import your contacts list as a csv consolidate from various systems and clean the data, [set up your import file](https://knowledge.hubspot.com/crm-setup/set-up-your-import-file) or
- b. Integrate
	- i. [Google contacts](https://knowledge.hubspot.com/integrations/connect-hubspot-and-google-contacts)
	- ii. [Outlook contacts](https://knowledge.hubspot.com/integrations/connect-hubspot-and-outlook-contacts)
- c. Customise contact records
	- i. involve staff so they see what's relevant to them
	- ii. set up additional fields if required
- d. [Connect to your email](https://knowledge.hubspot.com/connected-email/connected-inbox-automation) accounts
	- i. For all staff
	- ii. So in/out traffic is tracked

#### <span id="page-2-4"></span>**4. Set up other integrations**

- a. [Microsoft Teams](https://knowledge.hubspot.com/integrations/connect-hubspot-and-microsoft-teams)
- b. [Zoom](https://knowledge.hubspot.com/integrations/use-hubspots-integration-with-zoom)
- c. [Google Meet](https://knowledge.hubspot.com/integrations/use-hubspots-integration-with-google-meet)
- d. [Slack](https://knowledge.hubspot.com/integrations/how-do-i-use-the-slack-integration)
- e. [Outlook or Google calendar](https://knowledge.hubspot.com/integrations/use-hubspots-integration-with-google-calendar-or-outlook-calendar)
- f. [Outlook desktop add-in](https://knowledge.hubspot.com/email-tracking/get-started-with-the-outlook-desktop-add-in)
- g. [Salesforce](https://knowledge.hubspot.com/salesforce/install-the-hubspot-salesforce-integration)
- h. [LinkedIn Sales Navigator](https://knowledge.hubspot.com/integrations/how-to-connect-hubspot-and-linkedin-sales-navigator)
- i. Other [integrations](https://knowledge.hubspot.com/account-and-setup/topics#integrations)

**DATA DRIVEN FINANCE** 

#### <span id="page-3-0"></span>**5. Set up your Sales hub**

- a. Sales pipeline
	- i. Define your [deal stages](https://knowledge.hubspot.com/crm-deals/set-up-and-customize-your-deal-pipelines-and-deal-stages)
- b. Set up sales [dashboards](https://knowledge.hubspot.com/dashboards/manage-your-dashboards)
	- i. CSO overall revenue
	- ii. Sales team pipeline and close rates
	- iii. Marketing team website traffic and new contacts

#### <span id="page-3-1"></span>**6. Set up your Marketing hub**

- a. Set specific contacts as ['marketing' contacts](https://knowledge.hubspot.com/contacts/set-contacts-as-marketing)
	- i. They will be targeted in your campaigns
- b. Import files [for use in campaigns](https://knowledge.hubspot.com/files/upload-files-to-use-in-your-hubspot-content)
	- i. Images e.g. logo
	- ii. Fonts
	- iii. Pdfs
- c. Set up campaigns with your marketing staff
	- i. email marketing
	- ii. social media management
	- iii. SEO optimization
- d. Add goals to the campaigns
	- i. Web visits
	- ii. New contacts
	- iii. Closed deals
	- iv. Revenue
- e. Add assets and content to your campaigns
	- i. E.g. images, blog posts, forms, emails, social posts, calls-to-action, web pages, ad campaigns
- f. Create tracking URLs for your campaigns

#### <span id="page-3-2"></span>**7. Set up [Workflows](https://knowledge.hubspot.com/workflows/create-workflows) / Automations**

- a. Lead assignments to staff
	- i. Triggers = form filled out, quote request, email engagement
	- ii. Action = assign a sales rep based on e.g. client type, size of company, work request type
- b. Follow up reminders
	- i. Once assigned add in periodic reminders to the rep to follow up
- c. Engagement timing optimisation
	- i. Trigger = when a stalling prospect reads a blog on your website, likes a LinkedIn/Twitter/Instagram post
	- ii. Action = notification to rep to contact them (a 'revisit notification'  $-$  only available on the Marketing Hub)

#### <span id="page-3-3"></span>**8. Set up Hubspot's Meeting Booking tool**

- a. If you don't already use Microsoft Bookings or Calendly
- b. Syncs to your work calendar (per staff member)

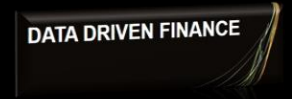

### <span id="page-4-0"></span>**Biggest Hubspot setup mistakes**

- <span id="page-4-1"></span>**1. Underestimating the time and effort required**
	- a. The set up and adoption will take longer than you think
- <span id="page-4-2"></span>**2. Jumping in and setting up on the fly**
	- a. With no clear plan for implementation or adoption you will fail
- <span id="page-4-3"></span>**3. Not getting full leadership buy-in**
- <span id="page-4-4"></span>**4. Not prioritising clean data** 
	- a. From the start and ongoing
- <span id="page-4-5"></span>**5. Not onboarding and involving the team properly**
	- a. Document as you go, and involve the team as you set up, not at the end
	- b. Design a rewards system for proper usage

#### <span id="page-4-6"></span>**6. Workflow mistakes**

- a. Over-complicating your workflows (automations)
	- i. The most effective workflows are simple. This is the number one biggest mistake made when creating a workflow.
	- ii. Examples of [effective workflows](https://leadg2.thecenterforsalesstrategy.com/blog/11-key-email-workflows-that-will-define-your-b2b-marketing-sales-funnel)
- b. Not Understanding Suppression Settings
	- i. Beyond enrolment triggers each workflow also allows for custom suppression settings to disallow certain contacts from being enrolled in the workflow
- c. Misusing (or not using) Delays
	- i. Don't overlook the delays as an extremely powerful workflow action
- d. Not Testing Your Workflow
	- i. Make sure to test your workflow before implementing it
- e. Not Using Workflows
	- i. Automating your internal and external processes with the use of workflows is a no-brainer. This HubSpot software will save you time and help you scale.

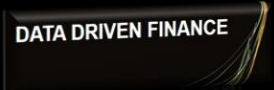

## <span id="page-5-0"></span>**Hubspot glossary**

For full glossary click [here](https://knowledge.hubspot.com/get-started/hubspot-glossary)

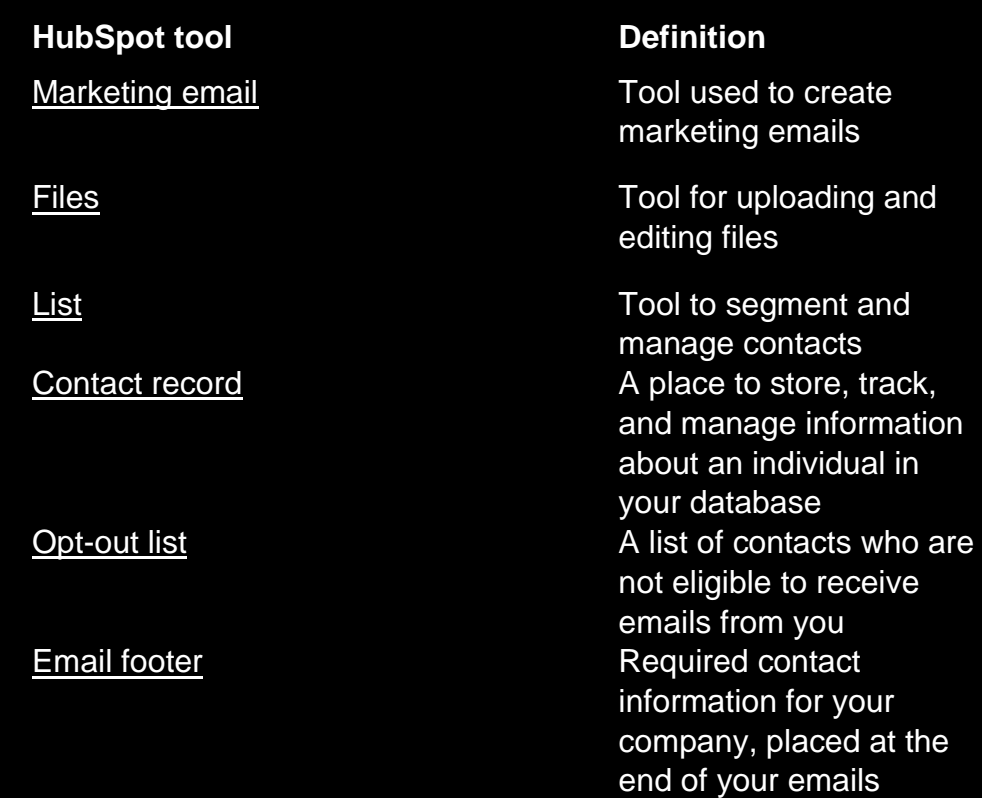

### <span id="page-5-1"></span>**Additional set up item for Pro tier and above:**

#### <span id="page-5-2"></span>**Set up Lead Scoring**

- c. Settings > Lead scoring
- d. Helps reps prioritise their time
- e. Decide attributes that boost the score e.g. filling out a form, and attributes that decrease the score e.g. no engagement for x amount of time

### <span id="page-5-3"></span>**About the author Patrick Leavy – Virtual CFO at Data Driven Finance**

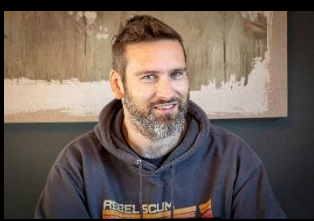

I work as a Virtual CFO for startups and scaleups

Check out [my LinkedIn profile](https://www.linkedin.com/in/patrick-leavy-fd/) for more information on boosting your company's sales, profits and finance skills

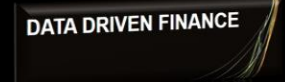